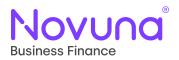

# Mercury

# Wet Sign

User Guide

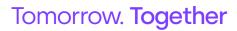

Page 1 of 7 Wet Sign

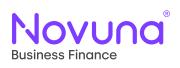

### **Contents**

| Wet Sign Starter Guide        | 3 |
|-------------------------------|---|
| Editing the contract document | 6 |
| Upload Signed Contract        | 6 |
| Void Generated Contract       | 7 |
| Redownload Generated Contract | 7 |

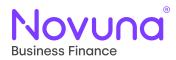

## Wet Sign Starter Guide

Once your proposal is in the **Ready for Sign** status, please click the three dots on the right-hand side and select documents.

|                | Business Final                    |            | tρ                       |              | Mercu                 | ry Test I <mark>n</mark> ternal | as A35415949EF885D - 545                                                                                | 000/1 🤮  |
|----------------|-----------------------------------|------------|--------------------------|--------------|-----------------------|---------------------------------|----------------------------------------------------------------------------------------------------|----------|
|                | oposals                           |            |                          |              |                       |                                 |                                                                                                    |          |
| Type: Hire Pur | 0 7<br>:10<br>septed Decision Cus | Type: Hire |                          | Type: Finan  | 09:54<br>Accepted Dec |                                 | A000381050<br>11/10/2023 09:47<br>Customer: test test<br>Type: Hire Purchase<br>Saved by: 018980CC12CA7 | 7<br>7A4 |
|                | Saved                             |            |                          |              |                       |                                 |                                                                                                    |          |
| dd/mm/yyyy     |                                   | E          | Status<br>Ready For Sign |              | •                     | Show locked                     | 3                                                                                                    |          |
| ID             | Customer                          |            | Agreement Type           |              | Date                  |                                 | Status                                                                                                  |          |
| A000379292     | TestIndividual TestIndiv          | idual      | Hire Purchase Co         | CA Regulated | 10/10/2023            |                                 | Ready for Sign                                                                                          | :        |
| A000379239     | Mercury Customer 1                |            | Hire Purchase C          | CA Regulated | 05/10/2023            |                                 | Ready for Sign                                                                                          | :        |
| A000379239     |                                   |            |                          | CA Regulated |                       | :                               |                                                                                                    |          |
|                |                                   |            | Ready                    | for Sign     |                       | uments                          |                                                                                                    |          |

This takes you the **Documents** section of the proposal. Your options are **Electronic Signature**, **Wet Sign** and **Upload Signed Contract**. For this user guide we will select **Wet Sign**.

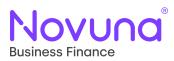

| Mercury Test Internal as A35415949EF885D - 545000/1       | Mercu                                      | ne Quotes - Proposals - Agreements Help                                                                                              |
|-----------------------------------------------------------|--------------------------------------------|----------------------------------------------------------------------------------------------------|
|                                                           |                                            | roposal A000379239                                                                                                    |
|                                                           |                                            |                                                                                                    |
|                                                           |                                            | mmary Conditions(4) Notes Documents                                                                                                  |
|                                                           |                                            | gn contract documents                                                                                                    |
| Upload Signed Contract                                    | 🏈 Wet Sign                                 | Electronic Signature                                                                                                    |
|                                                           |                                            | arrange for your customer to wet sign their finance documental<br>ectronically generated, populating the information we hold for the |
|                                                           |                                            | llowing your customer signing the document(s), it will need to b                                                                     |
| nation cannot be changed on the document once it has been | accurate and correct as this information o | ease ensure that all the information provided as part of the prop<br>nerated.                                                        |
| on the Summary tab.                                       | e use the Edit Proposal button on the      | nerated.<br>any changes are required prior to generating the document                                                                |
|                                                           |                                            |                                                                                                    |
| Start Wet Sign                                            |                                            |                                                                                                    |
| Start Wet Sign                                            |                                            | pload supporting documents                                                                                                    |

The important thing is to ensure that the proposal is accurate and correct as this information cannot be changed on the document once generated. If any changes are required prior to document generation, please use the **Edit Proposal** button on the **Summary** tab.

Press Start Wet Sign button.

| Novuna' Business Finance                                      | Are you sure? X                                                                                                    |                                               |
|---------------------------------------------------------------|----------------------------------------------------------------------------------------------------|-----------------------------------------------|
| Home Quotes - Proposals - Agreements                          |                                                                                                    | : Internal as A35415949EF886D - 545000/1 🕒    |
| Proposal A000379                                              | To ensure a smooth signing and payouts process, please confirm<br>your proposal is fully up to date before generating contract<br>documents. This can include the following information:<br>• The serial and registration numbers of assets (if applicable)<br>• Equipment supplier information<br>• Up to date customer details |                                               |
| Summary Conditions (4) Notes                                  | You can easily add any of this information by clicking the "Edit<br>Proposal" button below. If this information has already been<br>provided you can proceed to start the wet sign process.                                                                                                    |                                               |
| Sign contract documents                                       | I confirm my proposal has the required details*                                                                                                    |                                               |
| Electronic Signature                                          | Edit Proposal Proceed to Wet Sign                                                                                                    | Upload Signed Contract                        |
|                                                               | n we hold for the proposal, and will be downloaded to your system for                                                                                                    |                                               |
| Following your customer signing the document(s),              | it will need to be returned to us. This can be done using the documer                                                                                                    | nt uploader on Mercury.                       |
| Please ensure that all the information provided as generated. | part of the proposal is accurate and correct as this information canno                                                                                                    | t be changed on the document once it has been |
| If any changes are required prior to generating               | the document, please use the Edit Proposal button on the Sumr                                                                                                    | nary tab.                                     |
|                                                               |                                                                                                    | Start Wet Sign                                |
| Upload supporting documents                                   |                                                                                                    |                                               |
| No documents selected                                         |                                                                                                    |                                               |
|                                                               |                                                                                                    |                                               |
|                                                               |                                                                                                    | Add Documents Upload                          |
|                                                               |                                                                                                    |                                               |

The **Are you sure?** message appears, advising you the serial and registration number of assets, equipment supplier information and up to date customer details is required on the proposal for correct and accurate document generation. This is to ensure a smooth signing and payouts process.

If the proposal has the required details, tick the box and press **Proceed to Wet Sign**.

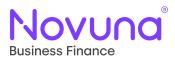

| Novuna Business Finance                   |                                                       |
|-------------------------------------------|-------------------------------------------------------|
| Home Guotes - Proposals - Agreements Help | Mercury Test Internal as A35415949EF885D - 545000/1 🕘 |
| Wet Sign Documents for Propos             | sal A000379239                                        |
| Contract documents                        |                                                       |
| Contract* Please select a document        | •                                                     |
| Back                                      | Generate Documents                                    |

Select the appropriate contract document from the contract drop down. If required, add any additional documents (there is the ability to add up to five additional documents).

| Novuna Business Finance                                                                                            |                                                       |
|----------------------------------------------------------------------------------------------------|-------------------------------------------------------|
| Home Quotes - Proposals - Agreements Help                                                                          | Mercury Test Internal as A35415949EF885D - 545000/1 🙆 |
| Wet Sign Documents for Proposal                                                                                    | A000379239                                            |
| Contract documents                                                                                                 |                                                       |
| Non-Regulated Hire Purchase Agreement.                                                                             | *                                                     |
| Contract Description<br>Available for Limited Companies, 4 or more partners or for Regulated Customers financing £ | 25k+ Business Use Assets (BF1002) HPWCD               |
| Additional documents                                                                                               |                                                       |
| Please select an additional document -                                                                             |                                                       |
| Add additional document Back                                                                                       | Generate Documents                                    |

Press **Generate Documents** and within seconds a PDF copy of your contract documents and additional documents if selected will appear in your downloads folder.

|                                          | ne Wihite 🚺 Laserfiche Test 🧿 OneSpan Sign Prod 🚳 Email - Isaac Kenne 👰 Email - | A000379239.zip |
|------------------------------------------|---------------------------------------------------------------------------------|----------------|
| ovoria Business Finance                  |                                                                                 | Open file      |
| ome Quotes - Proposals - Agreements Help | Mercury Test Internal as A35415949EF886D - 545000/1 \Theta                      | See more       |
|                                          |                                                                                 |                |
| Vet Sign Documents for Prop              | osal A000379239                                                                 |                |
| Vet Sign Documents for Prop              | osal A000379239                                                                 |                |
| Vet Sign Documents for Prop              | osal A000379239                                                                 |                |
|                                          | osal A000379239                                                                 |                |
| Signing Ceremony Started                 | osal A000379239                                                                 |                |

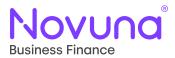

Open the file and you have a pre-populated contract document for your proposal.

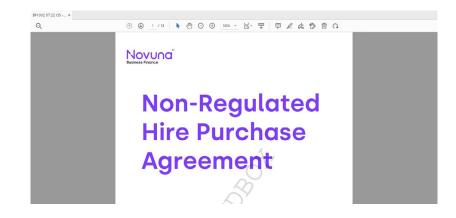

#### Editing the contract document

Any missing information which isn't collected on Mercury, for example the customer direct debit information, secondary rentals and rebate of rentals, can be inputted at this stage.

This is easiest to do if you have an Adobe PDF package installed on your computer. This will enable you to input text into the relevant spaces.

If you don't currently have Adobe download, you can use this free link to edit the PDF via Adobe.

#### **Upload Signed Contract**

Upon receipt of the signed finance documentation, you upload it within the document section of the proposal as shown. Please note, the payout pack must be uploaded as a single file.

You can also upload any supporting documents which our New Business team require for payout.

| ome Quotes - Proposals - Agreements Help                                                                                                    | Me                        | rcury Test internal as A35415949EF885D - 545000/1 🧕          |
|----------------------------------------------------------------------------------------------------|---------------------------|--------------------------------------------------------------|
| Proposal A000379239                                                                                                    | )                         |                                                              |
|                                                                                                    |                           |                                                              |
| Summary Conditions (4) Notes Docum                                                                                                    | nents                     |                                                              |
| Upload Signed Contract                                                                                                    | 📓 Void Generated Contract | 🛃 Redownload Generated Contract                              |
| part of the payout process.                                                                                                    |                           | loaded this document will be checked internally by Novuna as |
| part of the payout process.<br>I there are any queries with the returned documentation, we<br>Please note, the payout pack must be uploaded as a single                                                       | 'll be in touch.          | loaded this document will be checked internally by Novuna as |
|                                                                                                    | 'll be in touch.          | loaded this document will be checked internally by Novuna as |
| part of the payout process.<br>I there are any queries with the returned documentation, we<br>Please note, the payout pack must be uploaded as a single                                                       | 'll be in touch.          |                                                              |
| and of the payout process.<br>If there are any queries with the returned documentation, w<br>Please note, the payout pack must be uploaded as a single<br><b>selected file *</b><br>Files must be under 9 5MB | 'll be in touch.          |                                                              |
| ant of the payout process.<br>It here are any queries with the returned documentation, w<br>Please note, the payout pack must be uploaded as a single<br>selected file *                                      | 'll be in touch.          | Select File                                                  |

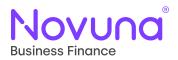

#### **Void Generated Contract**

In instances where changes are required on the generated contract document, these need to be voided and then regenerated. It is important to note, prior to regenerating the contract documents, any changes that need to be made must be done so through **Edit Proposal** in Mercury.

Please use the **Void Contract Document** button below to process the void request. Upon doing so, the proposal will be returned to a state in which you are able to make any required amendments to it in Mercury, to then return to the **Documents** tab to regenerate the amended contract documents.

Prior to regenerating the document, please ensure that all information provided on the proposal is accurate.

#### Press the Void Contract Document button.

| NOVUNA Business Finance<br>Home Quotes - Proposals - Agreements Help                                                                                                    | Mercu                                                                     | ury Test Internal as A35415949EF885D - 545000/1 🕘             |
|----------------------------------------------------------------------------------------------------|---------------------------------------------------------------------------|---------------------------------------------------------------|
| Proposal A000379239                                                                                                    |                                                                           |                                                               |
| Summary Conditions (4) Notes Document                                                                                                    | 5                                                                         |                                                               |
| Upload Signed Contract                                                                                                    | 😨 Void Generated Contract                                                 | Redownload Generated Contract                                 |
| n instances where changes are required on the generated contra<br>any changes that need to be made must be done so through Edit<br>Please use the Void Contract Document button below to proces<br>equired amendments to it in Mercury, to then return to the Docum | Proposal in Mercury.<br>s the void request. Upon doing so, the proposal w | vill be returned to a state in which you are able to make any |
| Prior to regenerating the document, please ensure that all informa                                                                                                    | ation provided on the proposal is accurate.                               |                                                               |
|                                                                                                    |                                                                           |                                                               |
|                                                                                                    |                                                                           | Void Contract Document                                        |
| Upload supporting documents                                                                                                    |                                                                           | Void Contract Document                                        |

#### **Redownload Generated Contract**

If circumstances arise whereby a generated contract document needs to be redownloaded, the **Redownload Contract Documents** button can be used. This will download another copy of the pre-populated contract documents to your computer. Press the **Redownload Contract Documents** to download the documents onto your computer.

| Proposal A000379239                                       |                         |                                                      |
|-----------------------------------------------------------|-------------------------|------------------------------------------------------|
|                                                           |                         |                                                      |
| ummary Conditions(4) Notes <b>Docun</b>                   |                         |                                                      |
|                                                           |                         |                                                      |
| Upload Signed Contract                                    | Void Generated Contract | 👱 Redownload Generated Contract                      |
| circumstances arise whereby a generated contract docum    |                         | Ict Documents button can be used. This will download |
|                                                           | ur computer.            |                                                      |
| nother copy of the pre-populated contract documents to yo |                         |                                                      |
| nother copy of the pre-populated contract documents to yo |                         | Redownload Contract Documents                        |